## 五 . 缓存列表

缓存列表特点是读写速度快,适合保存搜索中间结果、数据运算、分析输出;缓存列表 数据只是临时保存,客户端关闭缓存列表数据将会清空,对于缓存列表中数据需保留的应做 保存操作。

5.1 缓存列表窗口

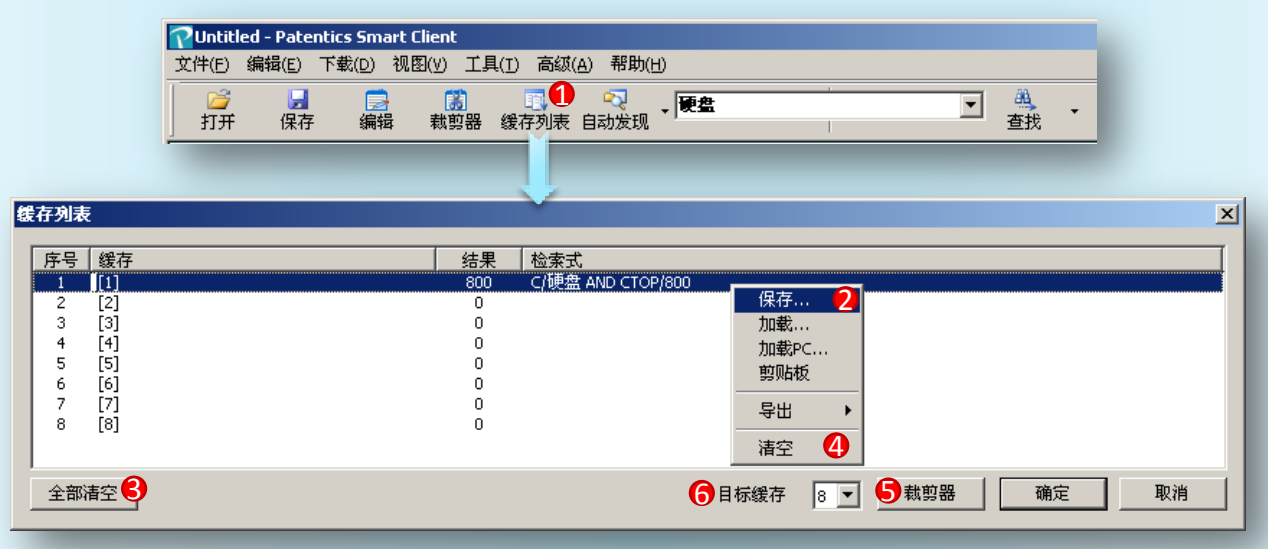

- ① 调出缓存列表;
- ② 选中缓存点击右键,菜单选中保存可将缓存数据保存为txt文件;
- ③ 清空当前列表所有缓存数据;
- ④ 清空当前所选中的缓存数据;
- ⑤ 裁剪器按钮,直接切换到裁剪器窗口;
- ⑥ 目标缓存:缓存做运算的结果输出地,选项1-8,如果缓存1参加运算,目标缓存也是选 择1,那么结果将覆盖原缓存1的数据。